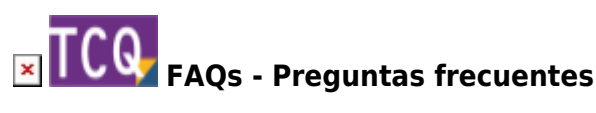

## **Cómo copiar elementos simples a nivel de presupuesto**

TCQ no permite copiar directamente elementos simples (mano de obra, materiales, materiales compuestos o maquinaria) a un capítulo de un presupuesto porque se considera que la unidad mínima ejecutable en una obra es la partida de obra. Si lo intenta hacer aparecerá este mensaje: [El](http://wiki.itec.cat/doku.php?id=faqs-preguntas-frecuentes:codigo-introducido-no-corresponde-po-ni-pa-arrastrar-elementos-tcq) [código introducido no corresponde a una PO ni a una PA.](http://wiki.itec.cat/doku.php?id=faqs-preguntas-frecuentes:codigo-introducido-no-corresponde-po-ni-pa-arrastrar-elementos-tcq)

Sin embargo, si aún así se quiere hacer, este es el procedimiento:

- 1. Abra el banco de precios de la obra con la que esté trabajando.
- 2. Arrastre el elemento simple al banco de precios.
- 3. Haga doble clic encima del código del elemento simple.
- 4. En la ventana que aparecerá, en la pestaña **General**, en el desplegable **Concepto** escoja **PARTIDA DE OBRA**.
- 5. Haga clic el botón **Aceptar**.
- 6. Arrastre el elemento simple que ahora se ha convertido en una partida de obra al capítulo de su presupuesto donde lo quiere copiar.

## **Relacionado**

[El código introducido no corresponde a una PO ni a una PA al arrastrar elementos a TCQ](http://wiki.itec.cat/doku.php?id=faqs-preguntas-frecuentes:codigo-introducido-no-corresponde-po-ni-pa-arrastrar-elementos-tcq)

## **Otras preguntas frecuentes**

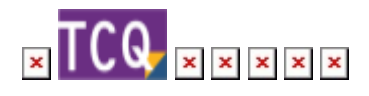

From: <http://wiki.itec.cat/> - **Wiki** Permanent link:

**<http://wiki.itec.cat/doku.php?id=faqs-preguntas-frecuentes:como-copiar-elementos-simples-nivel-presupuesto>**

Last update: **2024/01/22 10:36**

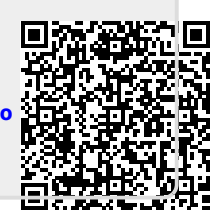